## 一、登录校内门户

二、下拉至【个人业务】,选择【研究生院业务】

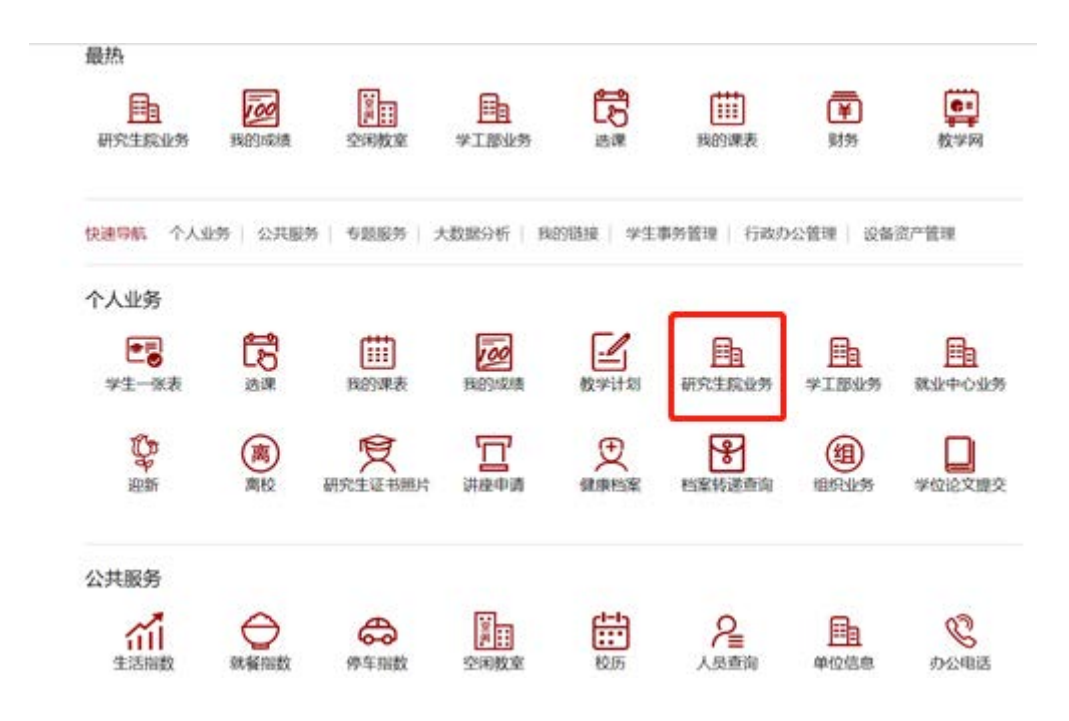

## 三、选择【提交出国审批申请】

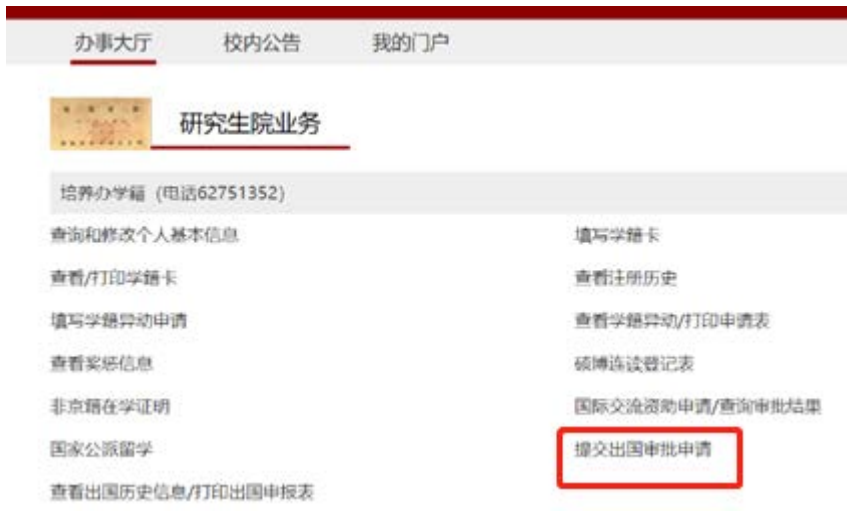